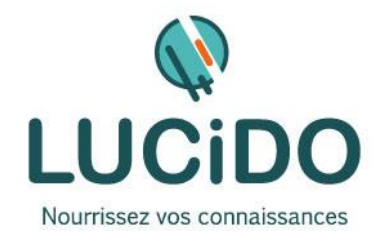

# **CREER UN SITE VITRINE-WORDPRESS DEBUTANT**

#### **PUBLIC CONCERNE PREREQUIS**

Toute personne désirant créer un site vitrine avec le CMS WordPress. Apprendre les grands concepts de l'administration d'un site. Apprendre à personnaliser un thème Wordpress. L'accès à cette formation, pour les personnes en situation de handicap, est facilité.

Une bonne pratique de l'environnement Windows et d'Internet est recommandée.

Si nécessaire, un questionnaire de niveau permettra de s'assurer de l'adéquation des compétences du stagiaire avec les prérequis.

**DURÉE ET MODALITES D'ORGANISATION**

4 jours – 28 heures (8h30-12h / 13h30-17h) + 4 jours, 28 heures d'ateliers pour les participants concernés. En présentiel.

Dates en continu ou discontinu selon [le calendrier à consulter sur notre site](http://lucidoinformatique.fr/calendrier-formations/)

## **EVALUATION / SANCTION DE LA FORMATION MOYENS ET METHODES PEDAGOGIQUES**

Attestation individuelle de fin de formation comprenant le résultat de l'évaluation des acquis validés par le formateur.

Bilan qualitatif de fin de stage permettant de mesurer la satisfaction du stagiaire sur les qualités pédagogiques, l'organisation ainsi que sur l'atteinte de ses objectifs.

**Passage du module PCIE ou TOSA correspondant à cette formation pour les participants concernés (CPF, CSP…).**

La formation est animée par un professionnel confirmé qui alterne apports théoriques et mise en pratique individuelle. Le nombre de participants par session est limité, ce qui assure un suivi personnalisé et une optimisation des acquis. Chaque participant dispose d'un ordinateur récent, d'une connexion

Internet haut débit. Remise d'un support de cours adapté.

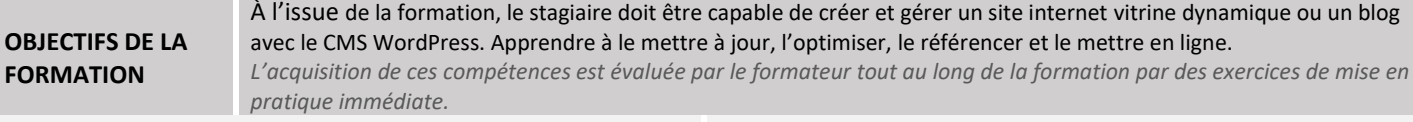

#### **QUALITÉ DES FORMATEURS LIEU DE LA FORMATION**

Formation réalisée au centre de formation : 3 Bd de Clairfont, Naturopôle, Bât. H 66350 Toulouges

# Formateurs professionnels expérimentés ([voir l'équipe pédagogique sur notre site](http://lucidoinformatique.fr/qui-sommes-nous/))

**PROGRAMME DÉTAILLÉ :**

Notre formation est basée sur l'utilisation du logiciel CMS (Content Management System) WordPress qui intègre infographie assistée, support technique en ligne et programme d'accompagnement pour réussir un site de présentation même sans connaissances techniques.

## **CHOIX STRATEGIQUES ET OBJECTIFS**

- Choix du nom de domaine et de l'hébergement (achat sur .ionos)
- Choix de l'arborescence (menus)
- Recherche de mots-clés cibles pour le [SEO](https://lucidoformation.com/formation/seo-google-optimiser-le-referencement-naturel-de-votre-site/) [\(référencement](https://lucidoformation.com/formation/seo-google-optimiser-le-referencement-naturel-de-votre-site/) GOOGLE)

# **INSTALLATION ET CONFIGURATION**

- Installation de WordPress et du Thème
- Réglages de base de WordPress
- Création des pages en Back Office
- Création d'un ou de plusieurs menus du site
- Mises à jour : quand et pourquoi ?
- Design du site : définir les couleurs et polices

## **GESTION DES IMAGES ET DES FICHIERS**

- Import des images et du logo
- Import de fichiers au format PDF
- Initiation aux outils de retouche images (Photos pour Windows, iphoto ou CANVA)

# **PAGE D'ACCUEIL ET MODELES DE PAGES**

- Création de la page d'accueil & bonnes pratiques à respecter
- Création d'un ou plusieurs modèles de page avec le Visual Builder
- Création de la page « contact » avec carte & formulaire de contact

## **LES EXTENSIONS WORDPRESS**

- Qu'est-ce qu'une extension dans WordPress ?
- Télécharger et installer des extensions (sauvegarde automatique, optimisation du référencement…) ;
- Comment mettre à jour, désactiver et supprimer une extension

## **OUVERTURE DU SITE**

- Compte Google (Analytics, search console)
- Mise en ligne du site

## **FORMULAIRE DE CONTACT**

- Mise en forme
- Les différents composants
- Zone de texte
- Zone de texte multi lignes
- Bouton radio
- Case à cocher

#### **REFERENCEMENT GRATUIT NATUREL**

- Conseil pour la rédaction des titres et textes afin d'optimiser le référencement naturel sur Google.
- Insertion aux endroits nécessaires des mots-clés, titres et descriptions de page.

#### **ANNEXES**

- Canva, modification des images pour le Web
- YouTube, pour intégration de vidéos dans votre site Concernant le site, la création se fait directement chez l'hébergeur et donc le stagiaire peut y travailler à partir de n'importe quel ordinateur connecté à Internet.

*NB: Ce programme est susceptible d'être adapté en fonction des changements annoncés par WordPress.*

- Liste déroulante
- Bouton de soumission...